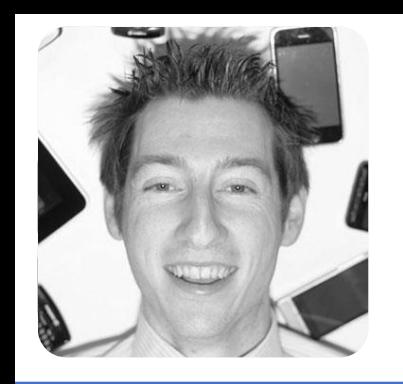

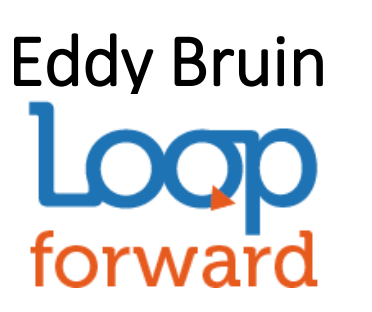

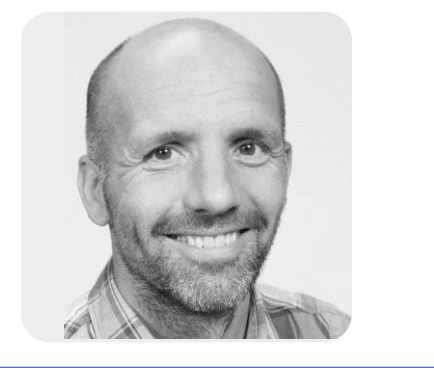

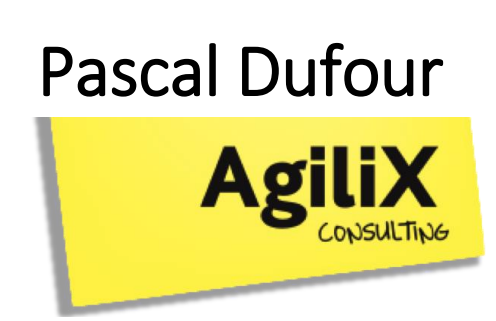

### Van glazen bol naar gezeemde ramen

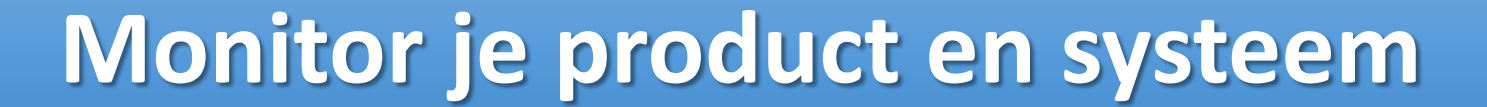

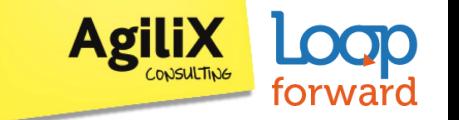

### **Waarom zou je monitoren?**

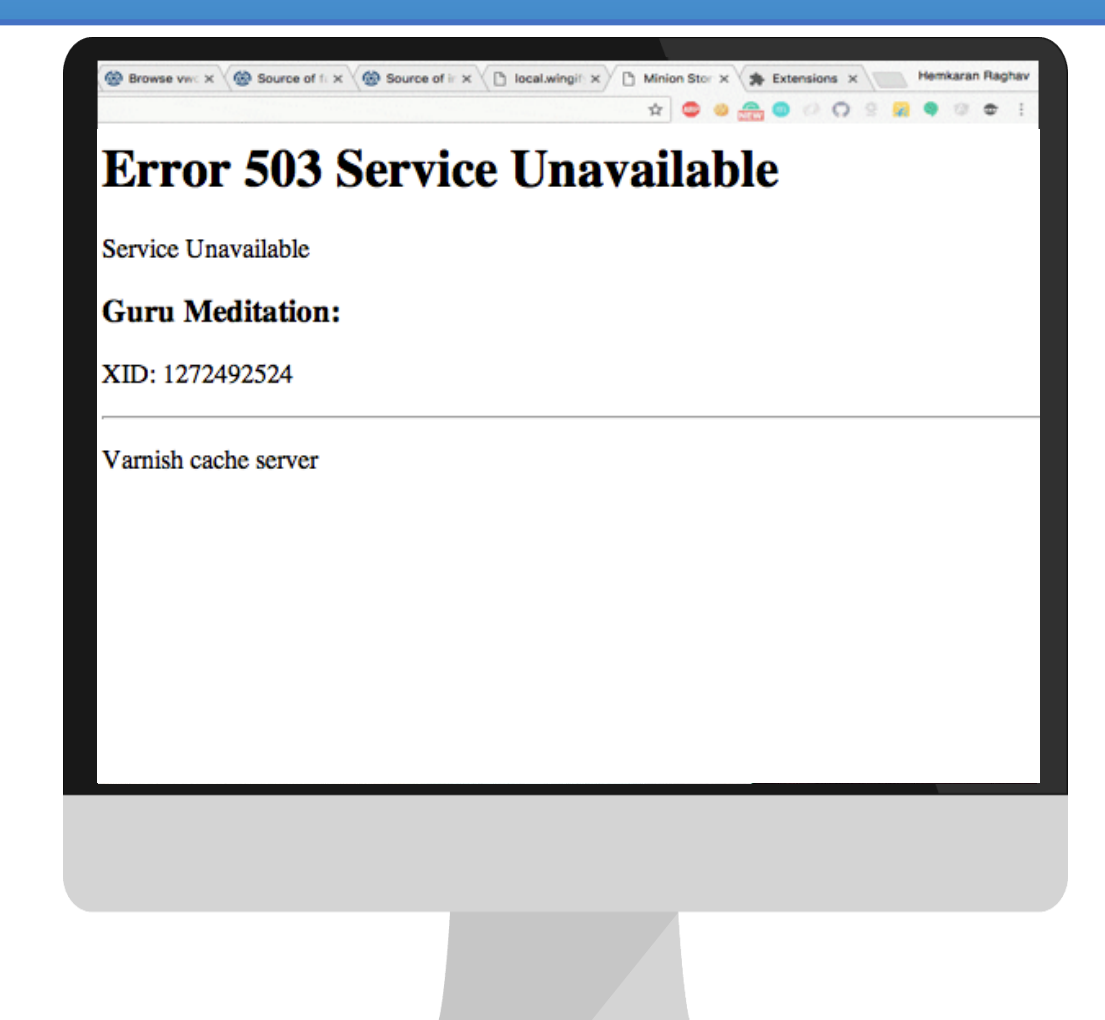

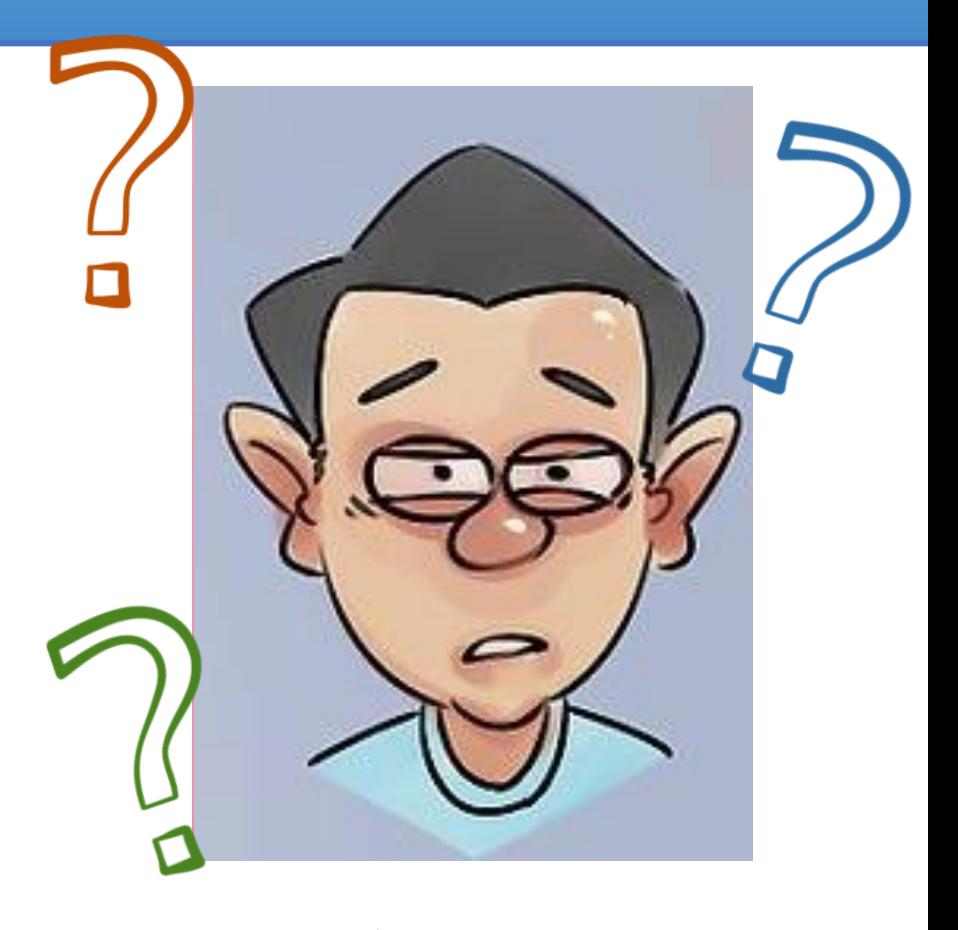

Rik

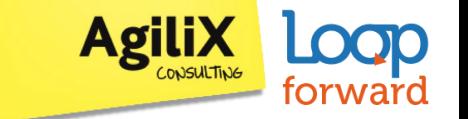

## **Monitoring kan inzicht geven in…**

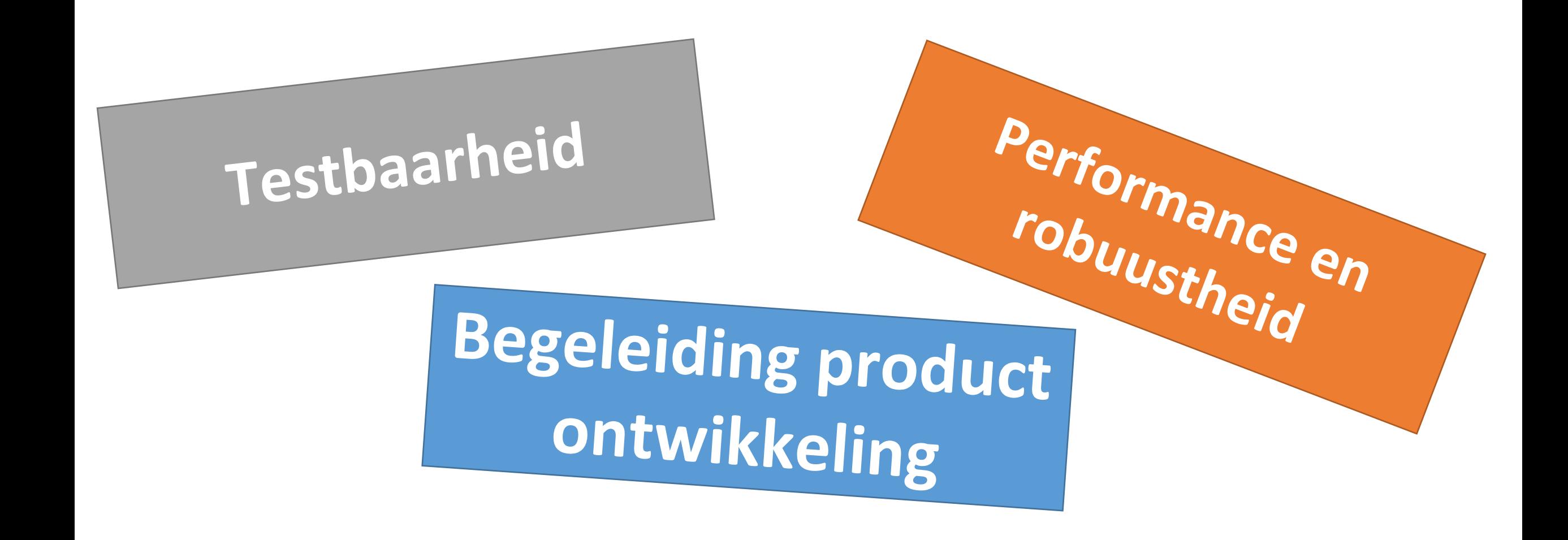

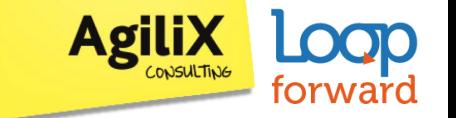

### **Wat we nu kunnen**

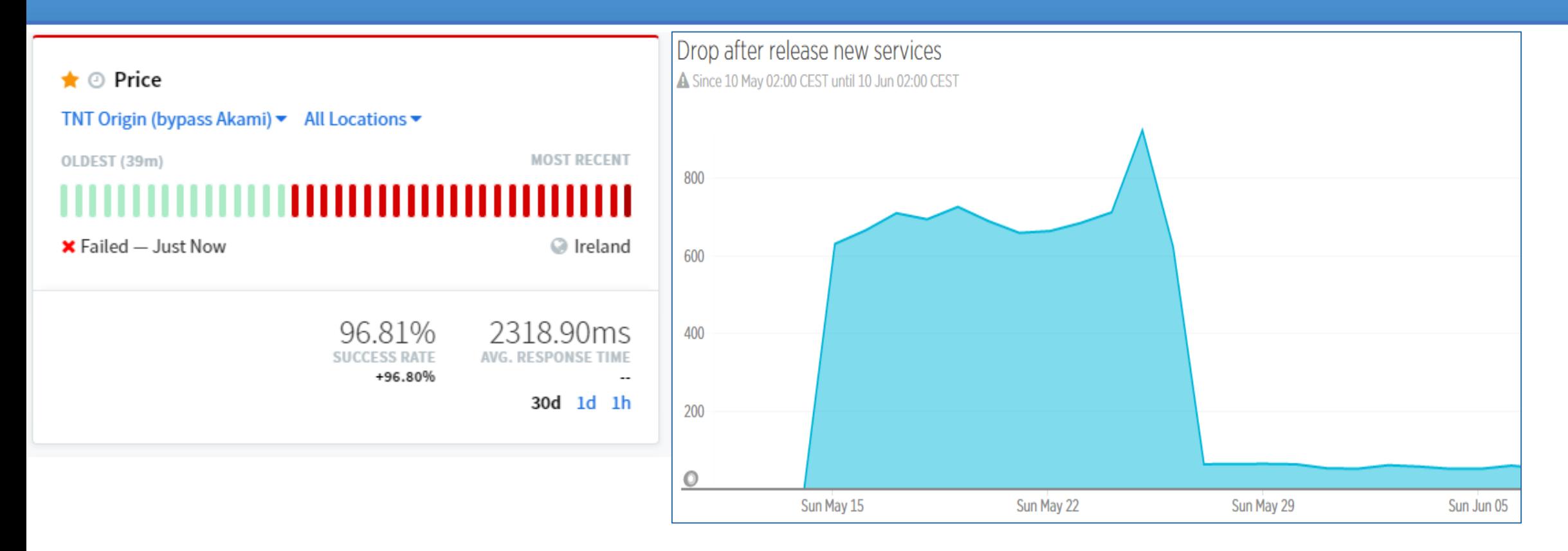

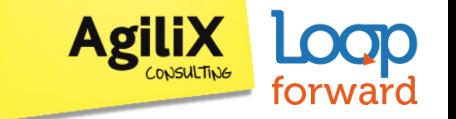

### **Wat we nu kunnen**

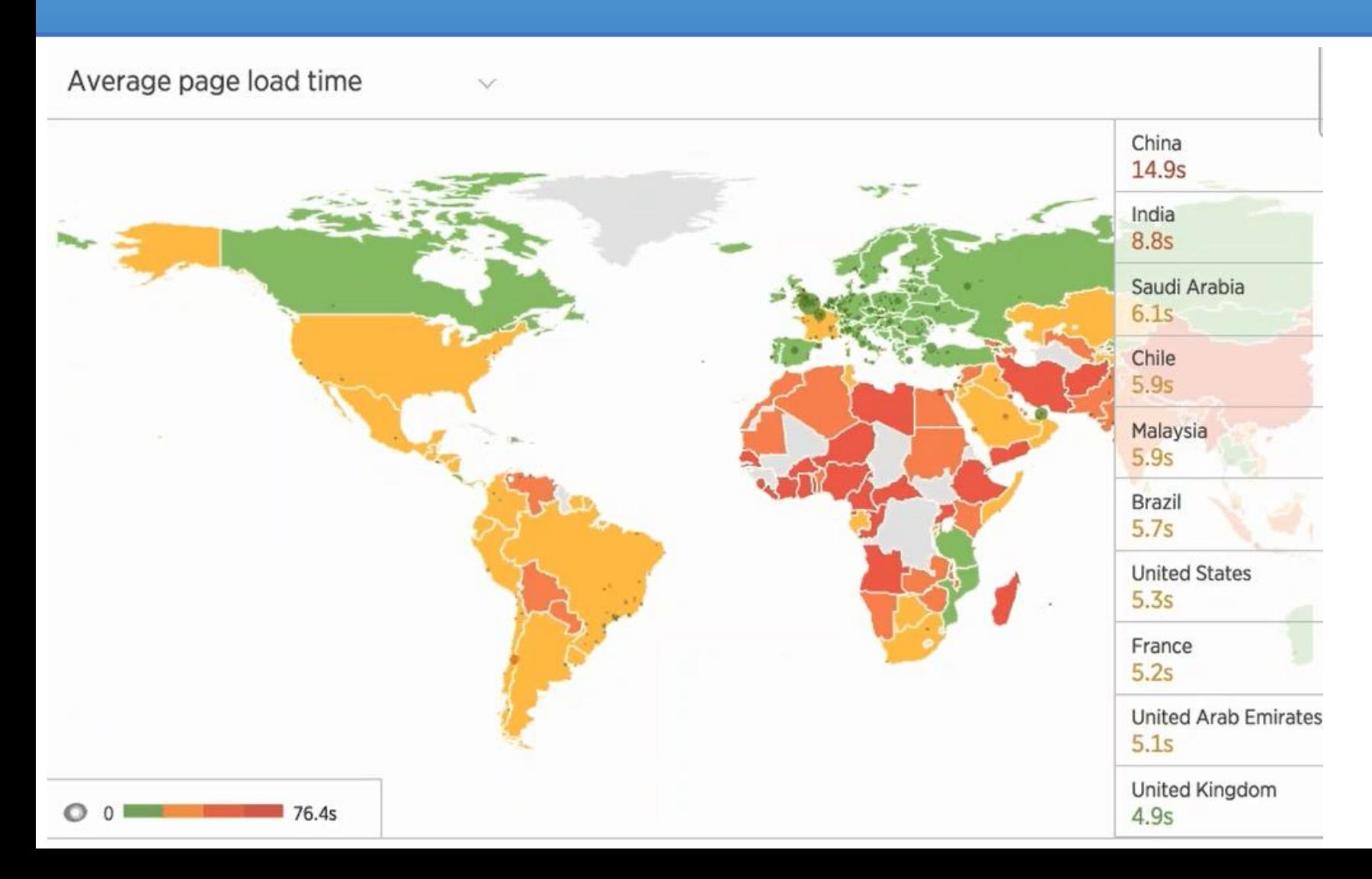

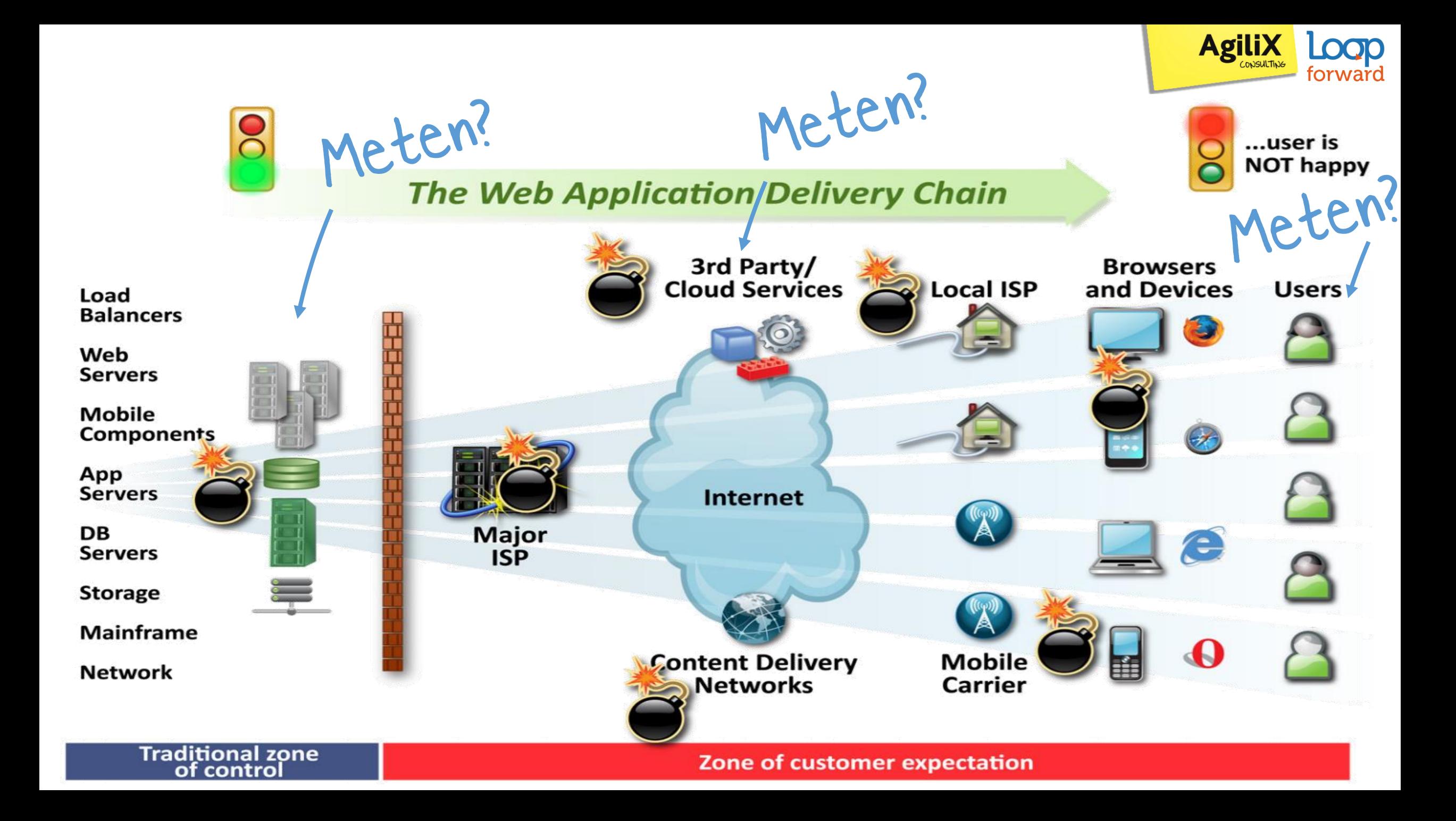

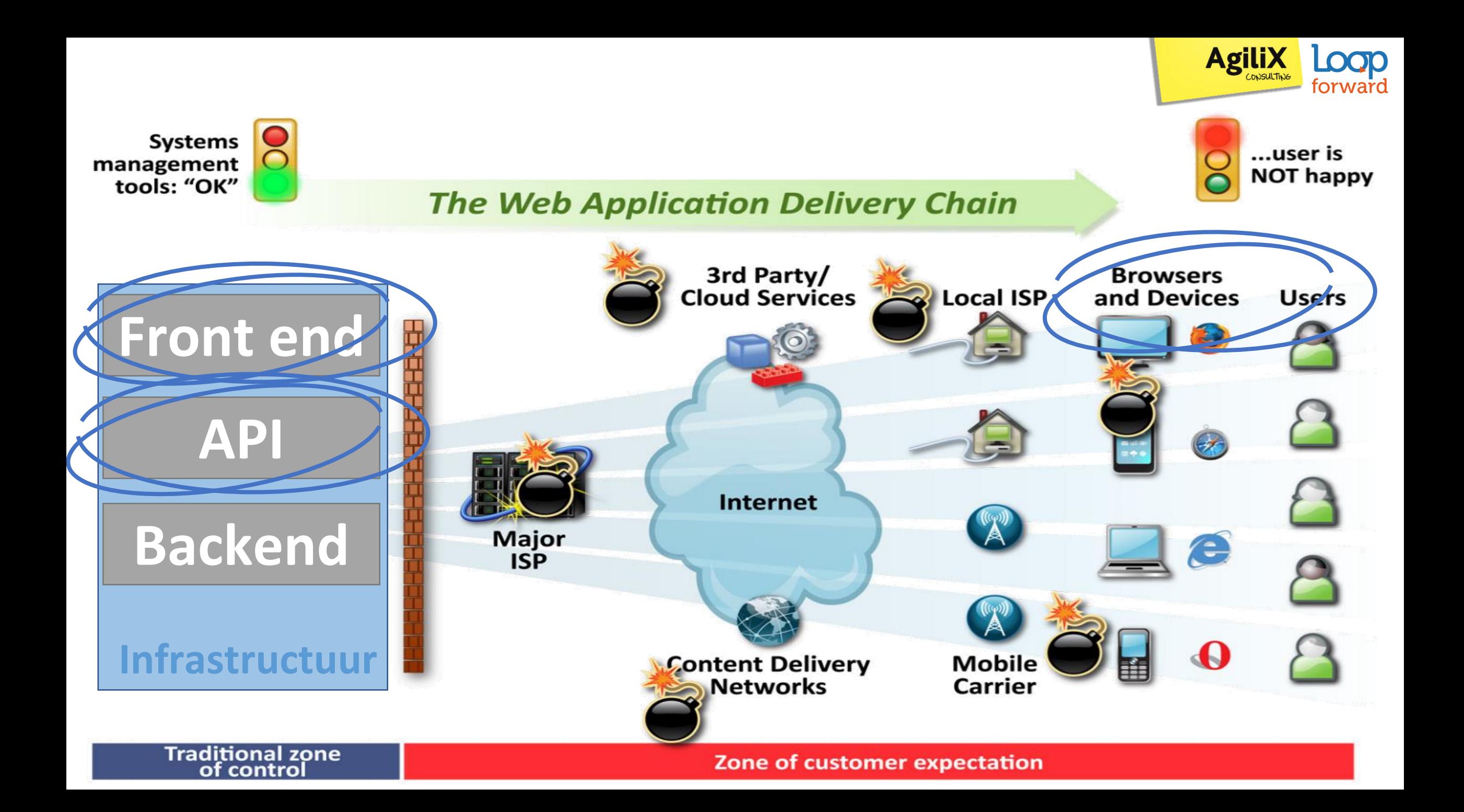

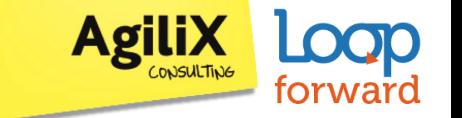

### Vandaag monitoren we...

#### Gebruikers

#### **Front end**

#### **API's**

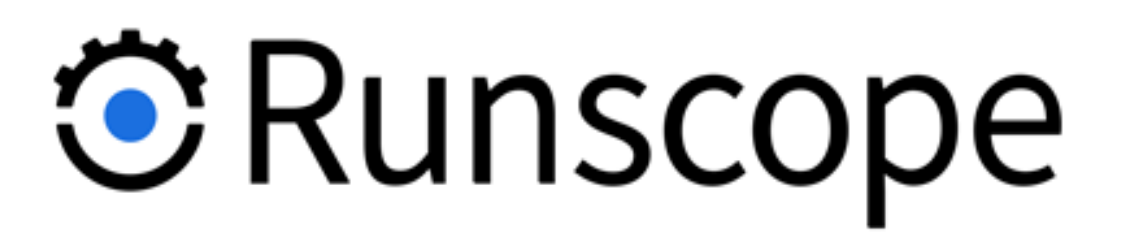

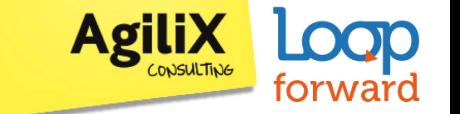

π

### Testobject: Scrumrows.org

**SCRUM ROWS** 

#### A Scrum Master checklist

If a signal appears:

once... it's an accident

twice... it's a coincidence

three times ... it's a pattern

#### Relax

Relax The top of the Product Backlog is ready for Sprint.

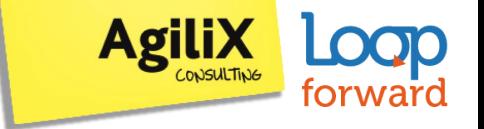

# G Runscope.com

- 1. Maak een account aan
- 2. Zet een eerste dashboard op die <API> een 200 OK terug geeft
- 3. Zorg dat je die iedere minuut monitort
- 4. Zet dezelfde call op een test omgeving en de productie omgeving.
- 5. Geautoriseerde PUT call maken
- 6. Welke problemen zou je tegen aan kunnen lopen in monitoren?

**Testgegevens** https://shrib.com/#scrumrow

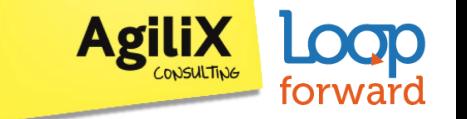

### Vandaag monitoren we...

### Gebruikers

#### **Front end**

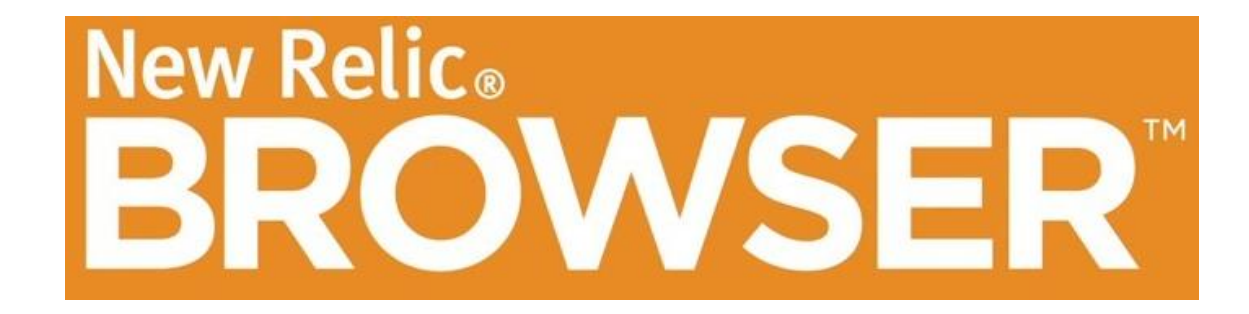

#### **API's**

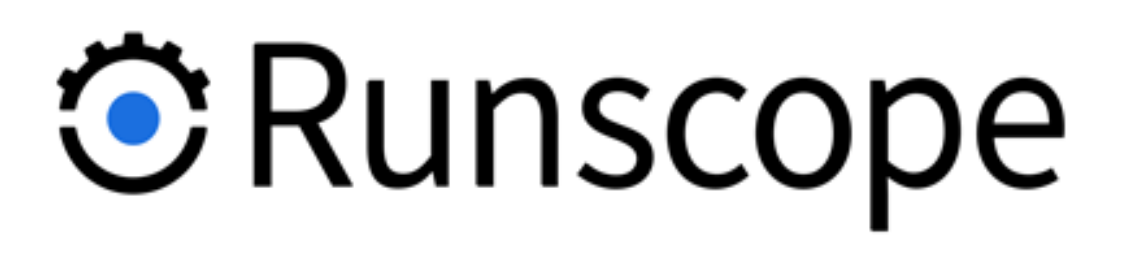

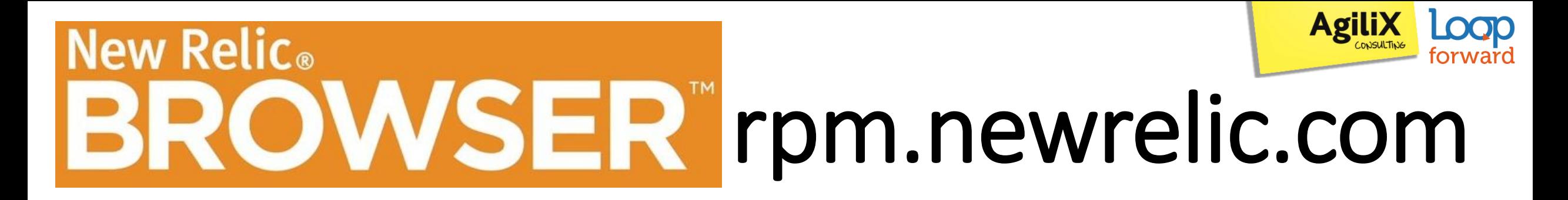

We vinden de site traag. Wat kunnen we hier aan doen? 2a. Vanuit welke locatie is onze website het traagst en wat zegt dit? 2b. Welke apdex score heeft de website en wat betekent dit? 2c. Welke browser presteert het langzaamst?

and the

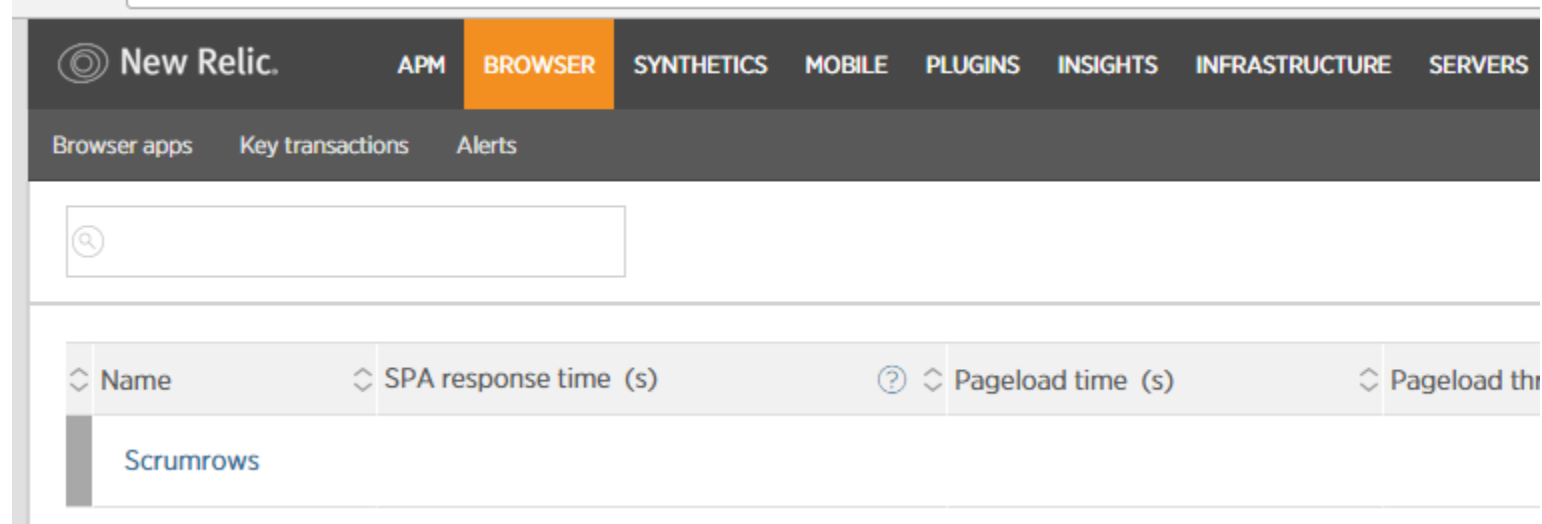

Veilig | https://rpm.newrelic.com/accounts/1280472/browser

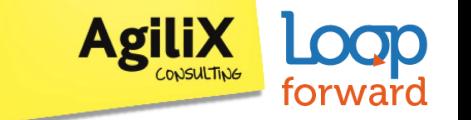

### Vandaag monitoren we...

### Gebruikers

#### **Front end**

API's

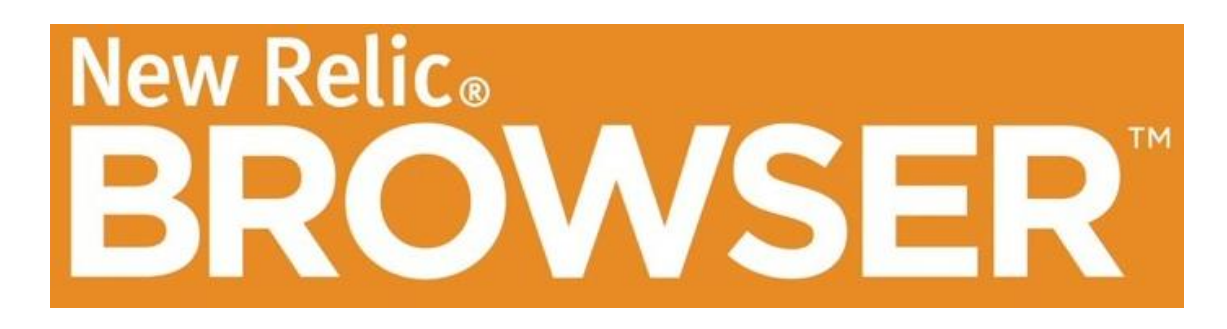

New Relic. **SYNTHETICS** 

**O** Runscope

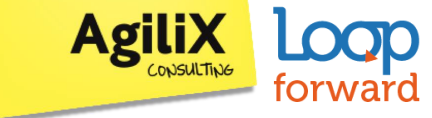

### **New Relic**® synthetics.newrelic.com

- 1. Zet een ping op naar een website naar keuze
- 2. Zet een 'simpel browser' check op naar dezelfde website
- 3. *(optioneel)* Zet een 'scripted browser' check op dezelfde website

(webdriver kennis nodig)

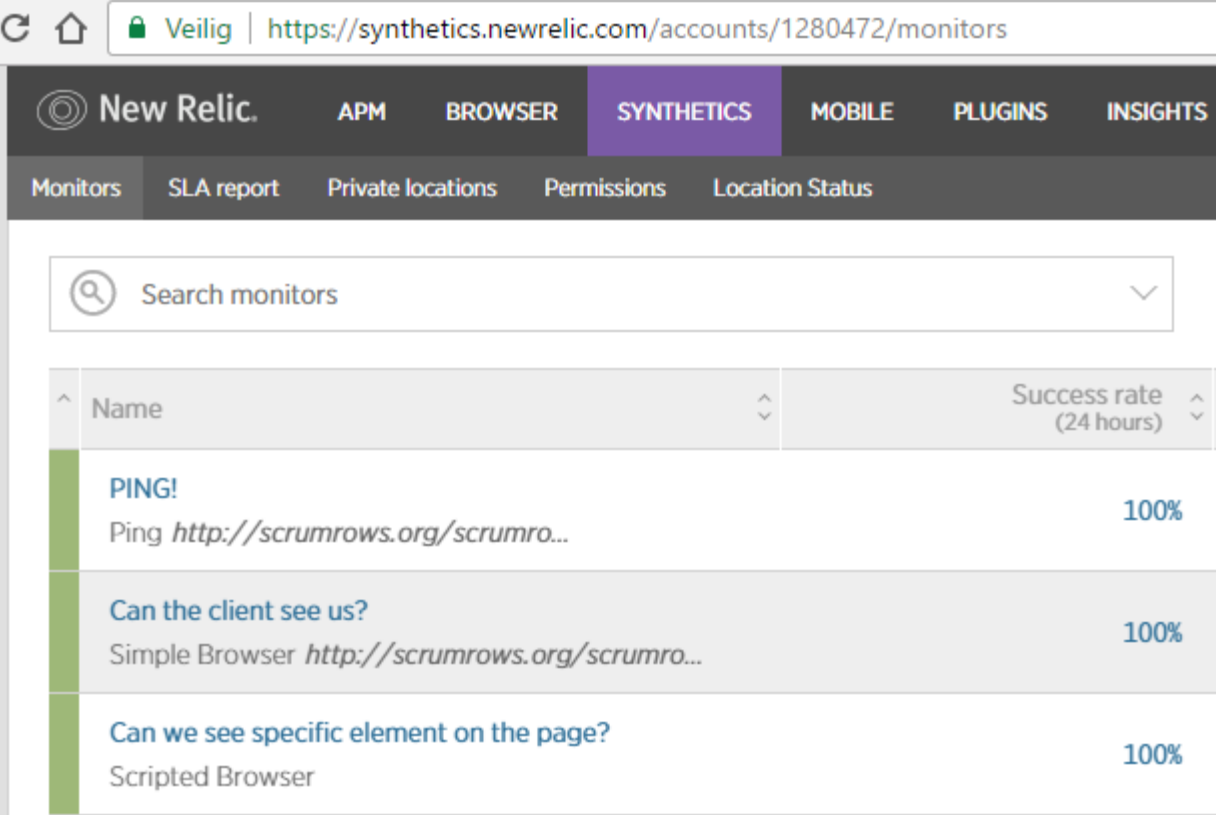

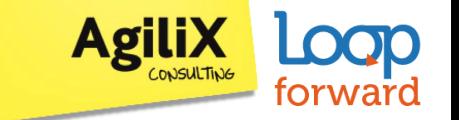

### **Monitoring op de monitor**

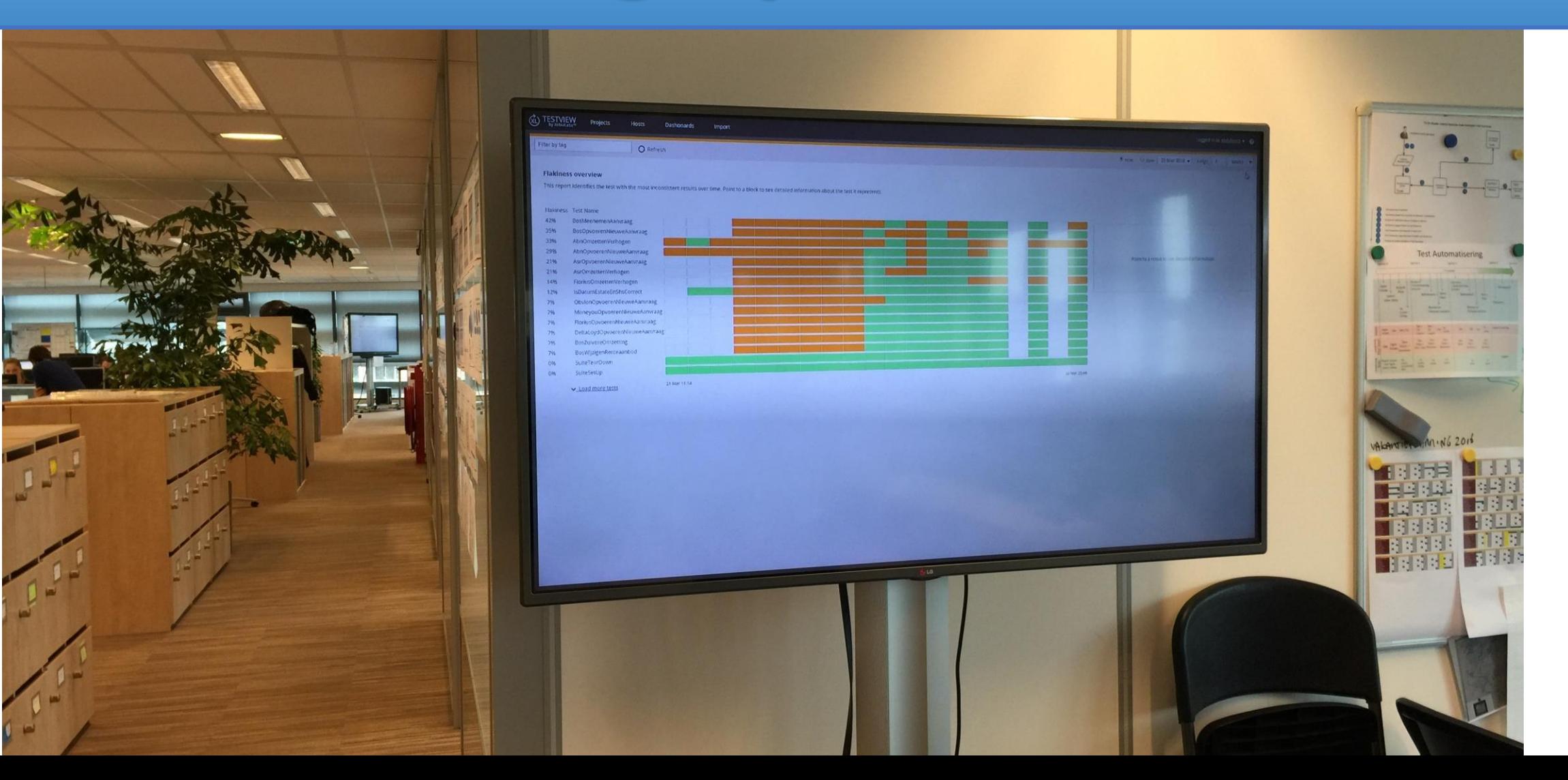

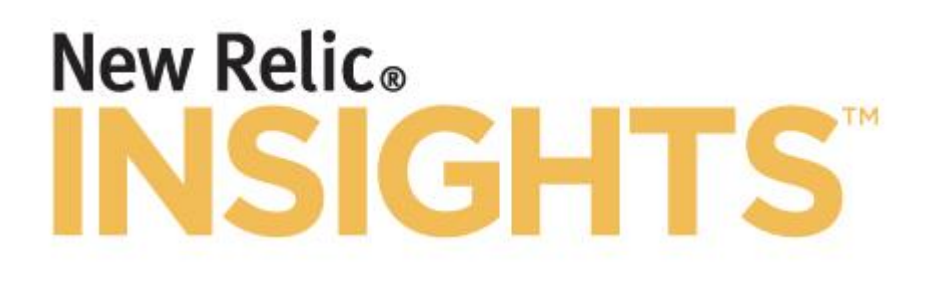

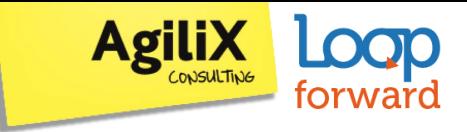

### insights.newrelic.com

#### **Maak een dashboard met relevante data voor je product.**

Denk o.a. aan:

- Patronen herkennen
- Waar kun je wat optimaliseren?
- Welke klant is belangrijk voor mijn product?

https://docs.newrelic.com/docs/insights/nrql-new-relic-query-language/using-nrql/introduction-nrql

### **Google: NRQL newrelic**

#### **III** Quality of Service

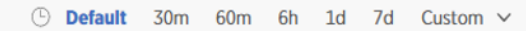

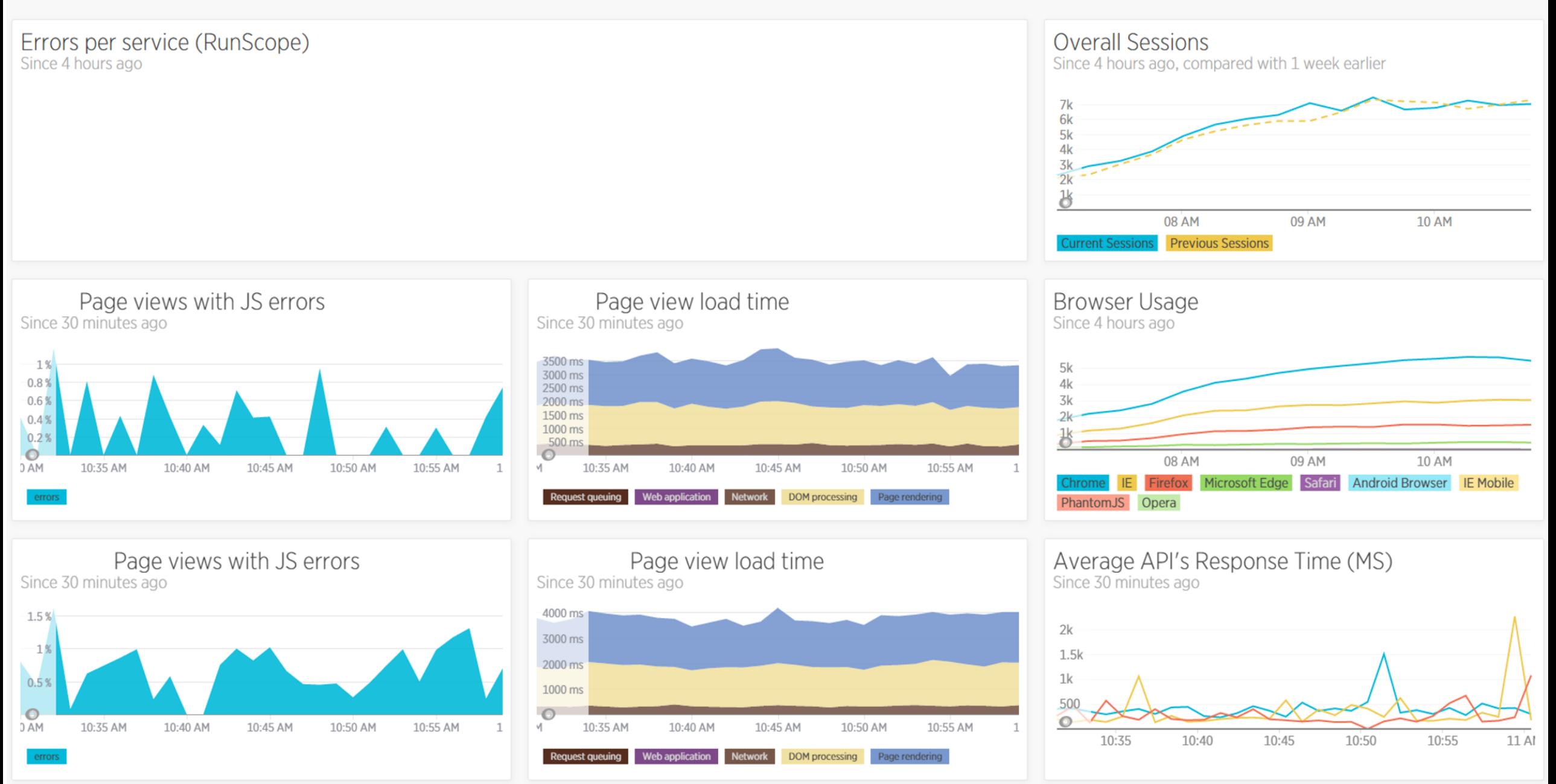

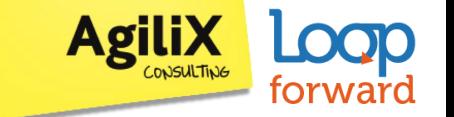

## **Tips & Tricky things**

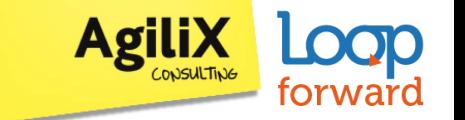

### **Alternatieven tools**

### **Gebruikers**

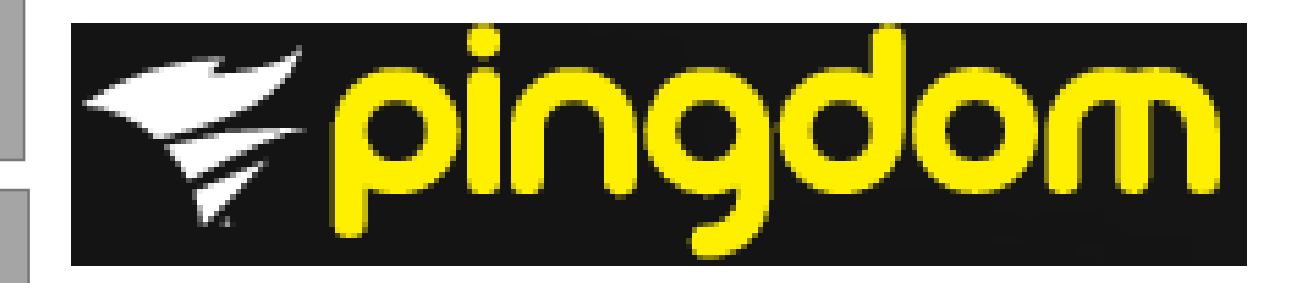

#### **Front end**

**API's**

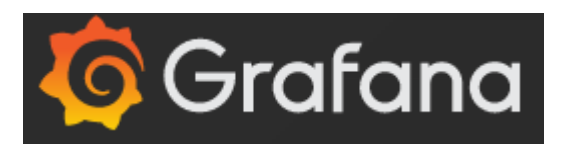

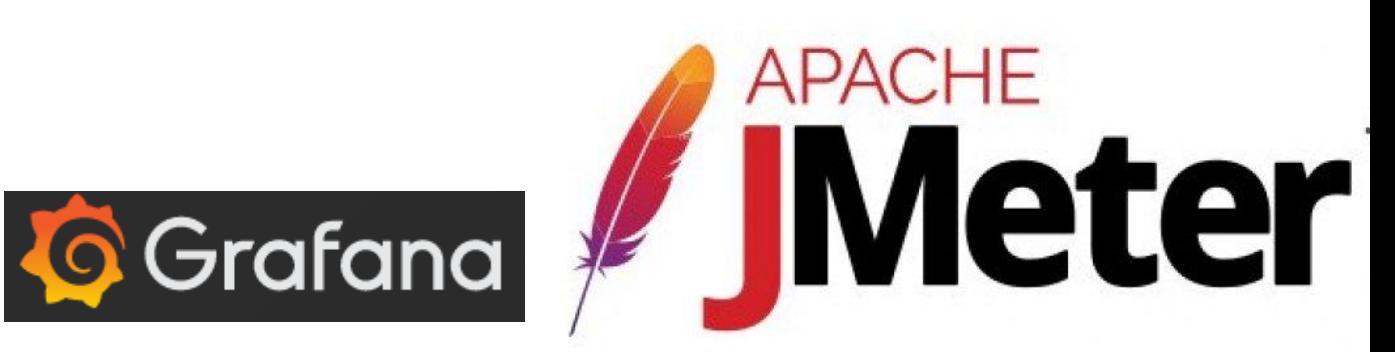

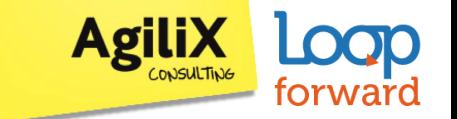

## **Wat kun je nog meer monitoren?**

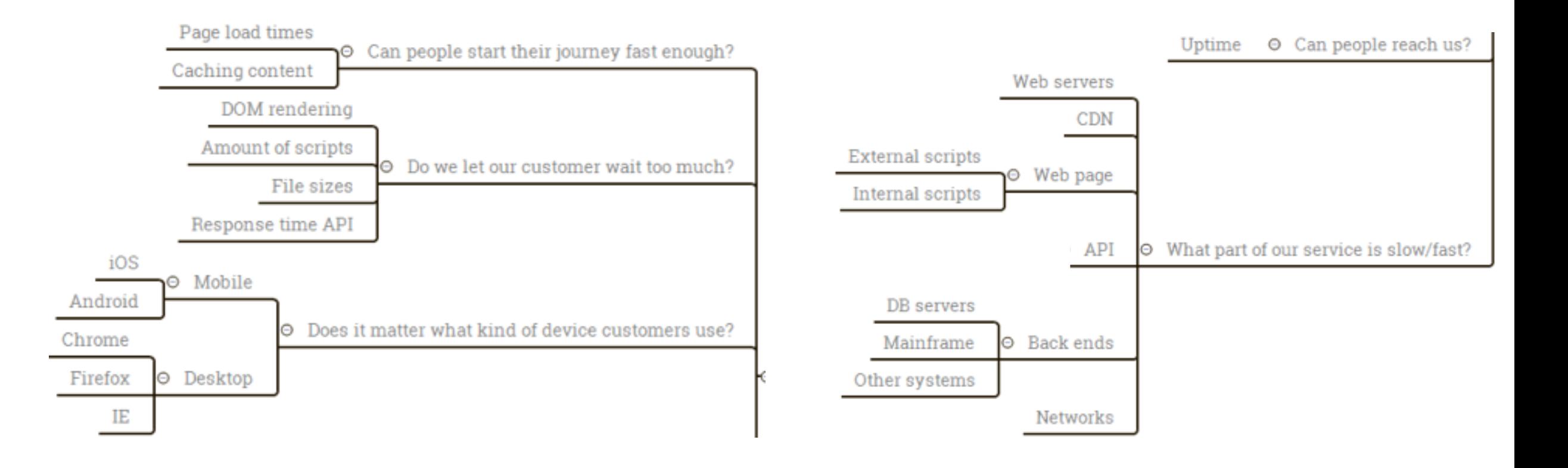

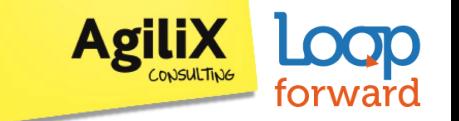

## **Wat kun je nog meer monitoren?**

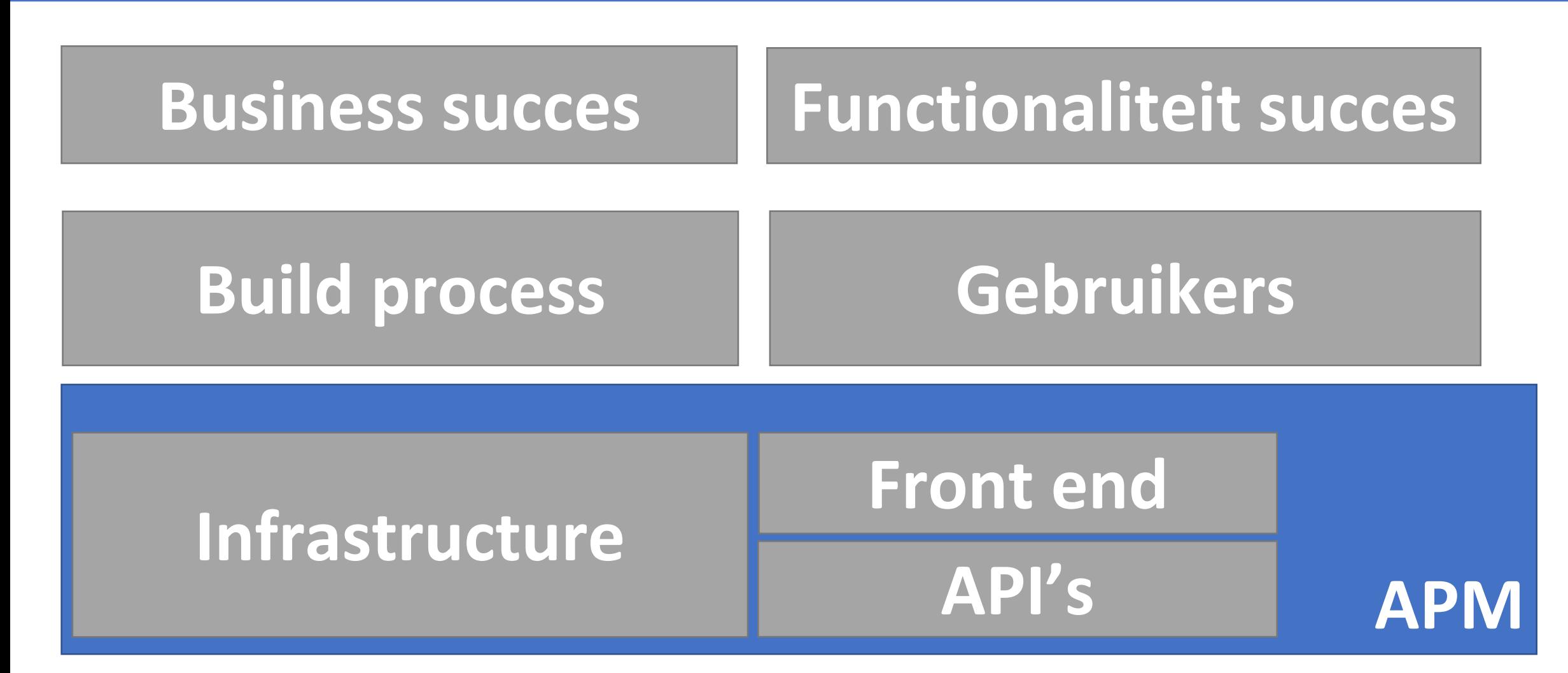

#### AgiliX forward Validate-it  $\bullet$ Alle websitegegevens Zoeken in rapporten en Help  $Q$  $\mathbb{R}^n$ AANPASSING Rapporten

REALTIME  $\odot$ 

#### $\blacktriangle$ **DOELGROEP**

Overzicht

Actieve gebruikers

Lifetime value BÈTA

Cohortanalyse BETA

Gebruiksanalyse

- Demografie
- $\blacktriangleright$  Interesses
- $\blacktriangleright$  Geo
- $\blacktriangleright$  Gedrag
- Fechnologie
- $\triangleright$  Mobiel
- Aangepast
- $\blacktriangleright$  Benchmarking

 $\sim$ 

 $\bullet$ BEHEERDER

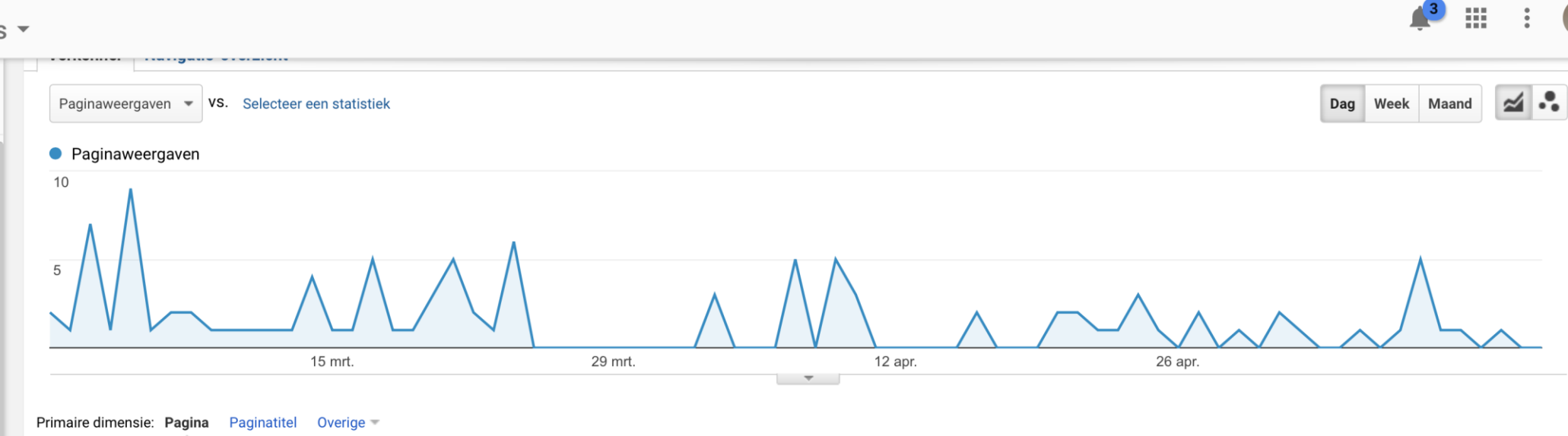

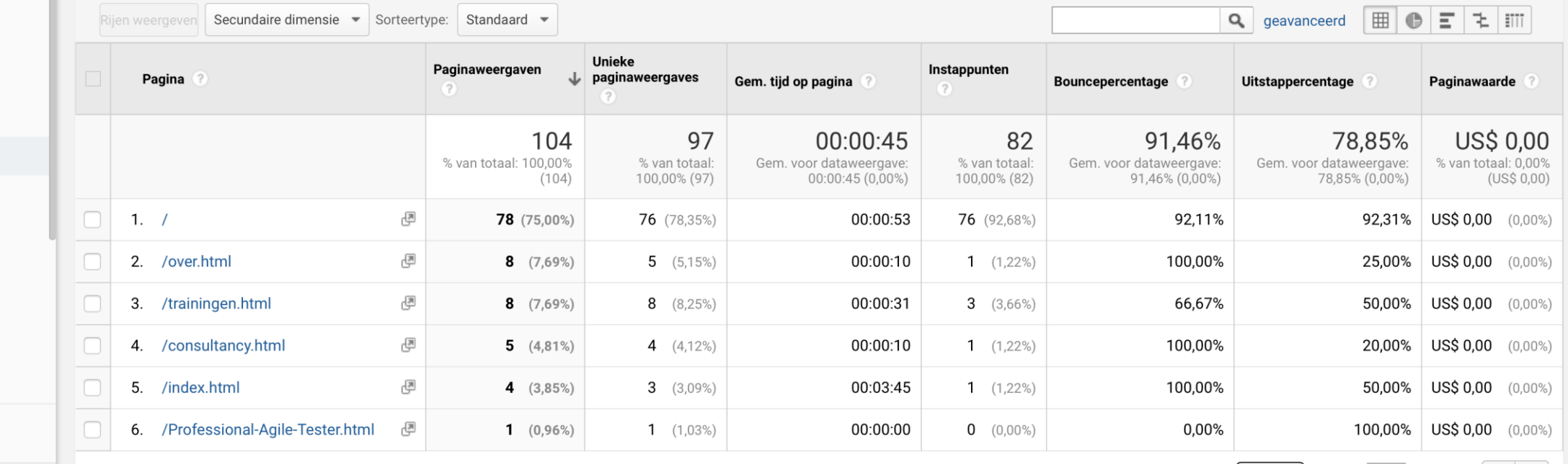

m

#### Testmonitor

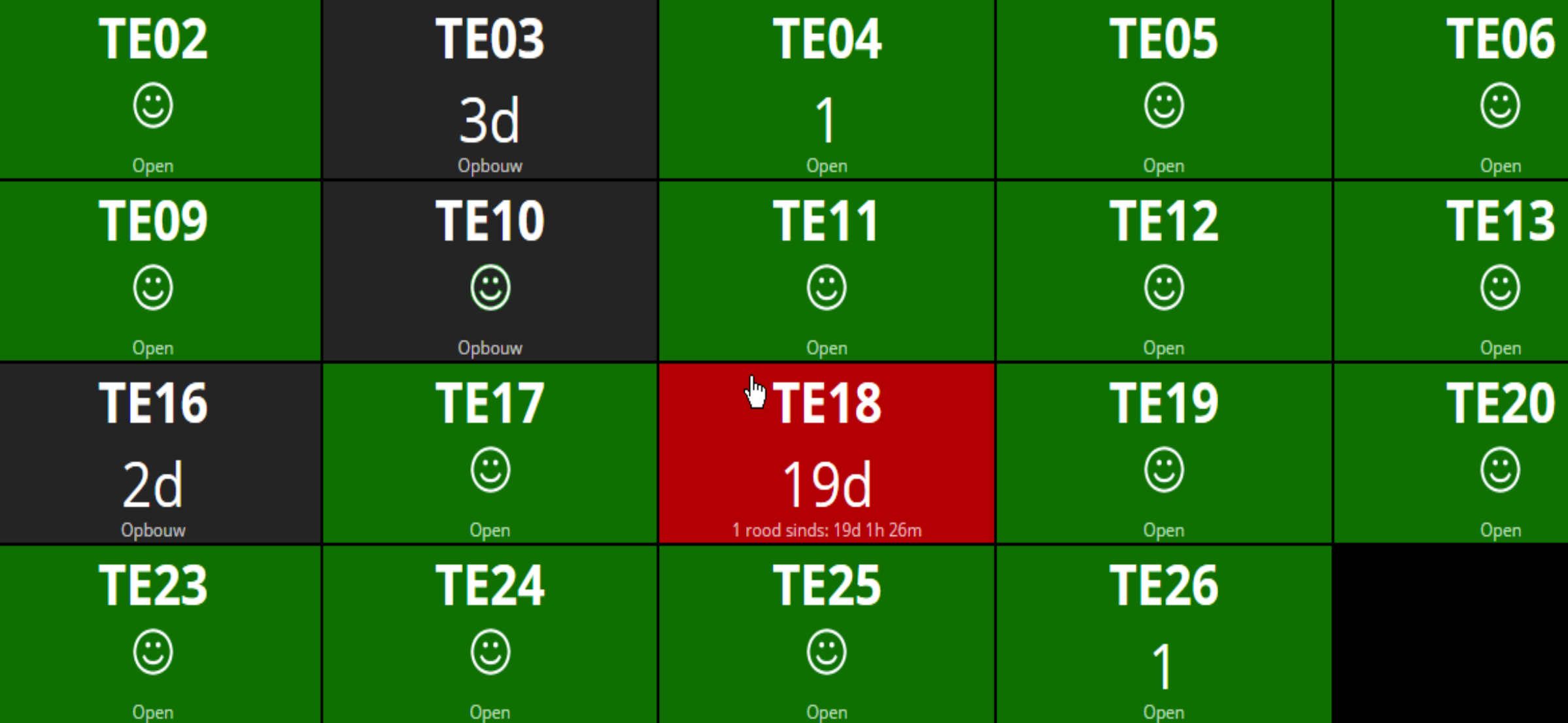

Dit scherm toont de status van taken in Jenkins.

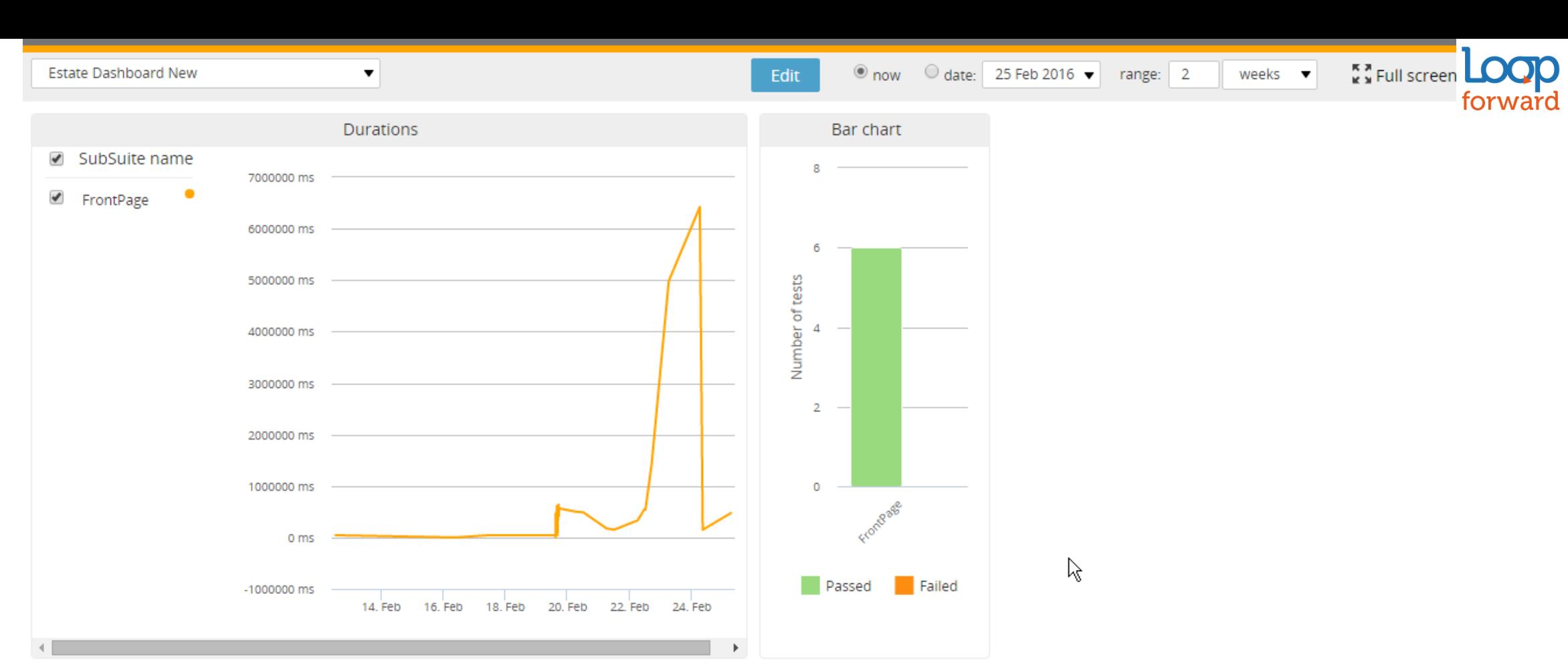

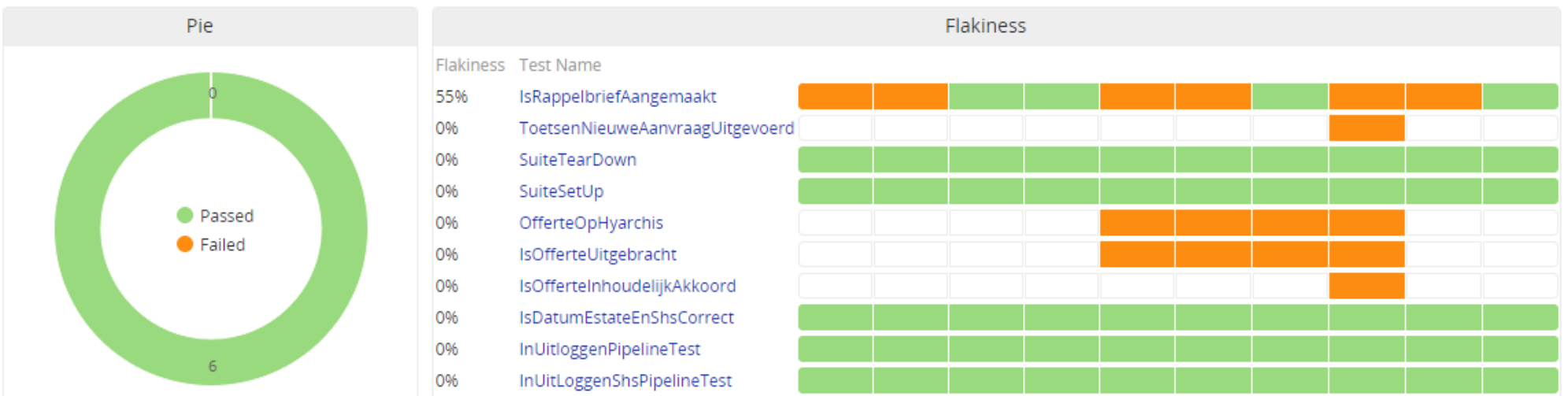

24

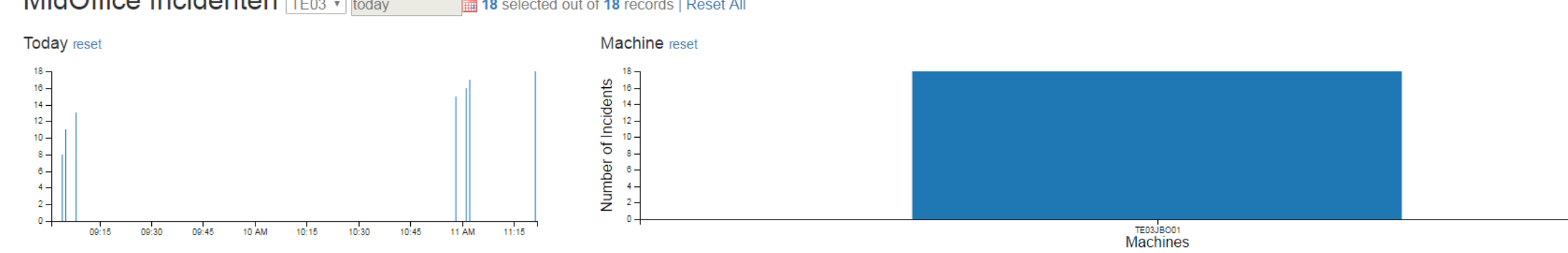

Showing 1-10 of 7. Last Next

**COLLEGE** 

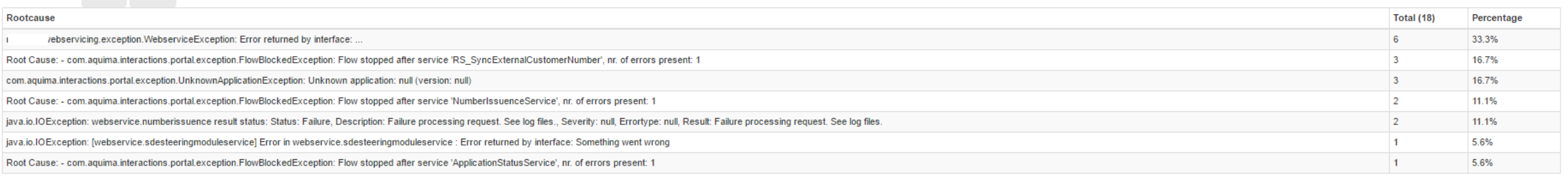

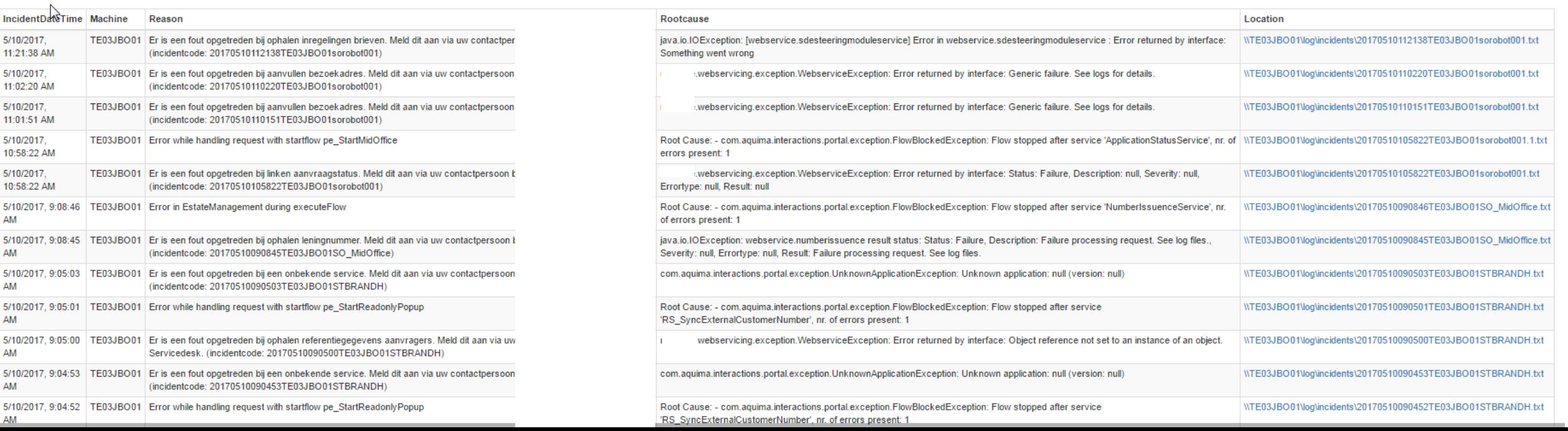

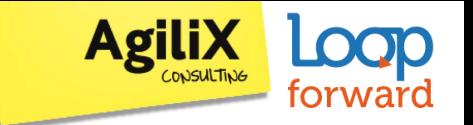

**Hey, we just met you And this is crazy So here's our twitter So tweet us maybe?!**

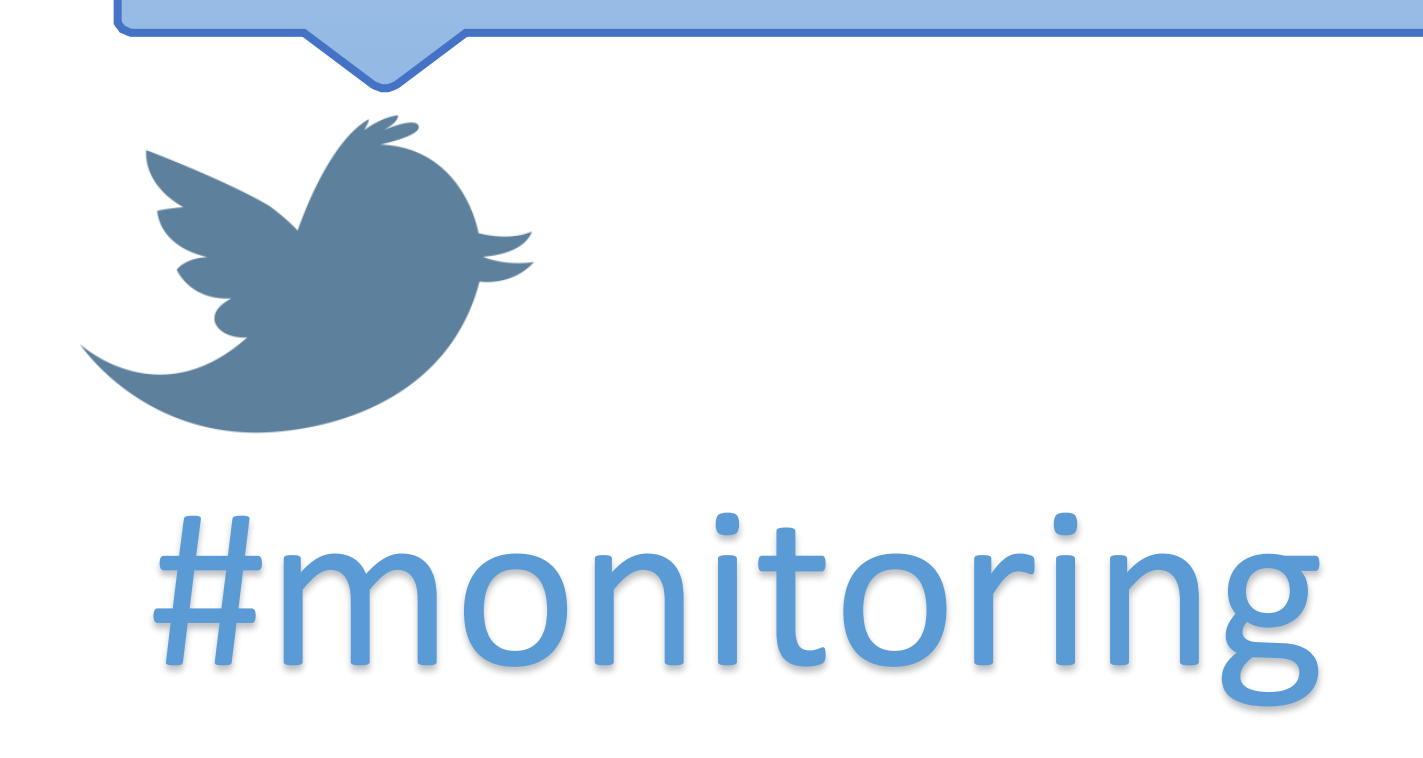

#### @**pascal\_dufour**

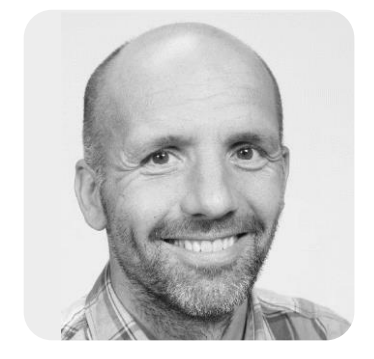

@**eddybruin**

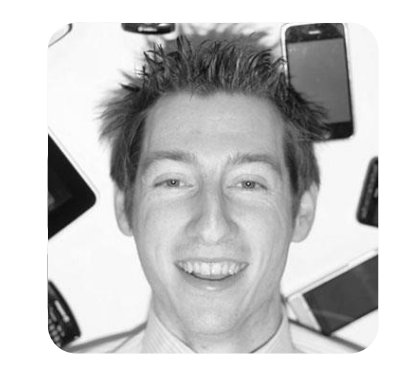

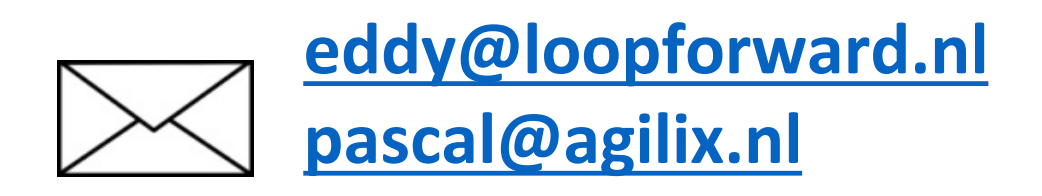